# **MITSUBISHI**

# CC-Link IE Controller Network Interface Board

User's Manual (Hardware)

# Q80BD-J71GP21-SX Q80BD-J71GP21S-SX

Thank you for purchasing the Mitsubishi program logic controller MELSEC-Q series.

Prior to use, please read this and relevant manuals thorougly to fully understand the product.

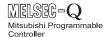

| MODEL                     | MNETG-B-SW1-H |  |  |
|---------------------------|---------------|--|--|
| MODEL                     | 13JY32        |  |  |
| CODE                      |               |  |  |
| IB(NA)-0800386-D(0809)MEE |               |  |  |

© 2007 MITSUBISHI ELECTRIC CORPORATION

### SAFETY PRECAUTIONS

(Be sure to read these instructions before using the product.)

Before using this product, read this manual and the relevant manuals introduced in this manual carefully and handle the product correctly with full attention to safety.

Note that these precautions apply only to this product. Refer to the user's manual of your CPU module for safety precautions on programmable controller systems. In this manual, the safety instructions are ranked as "DANGER" and "CAUTION".

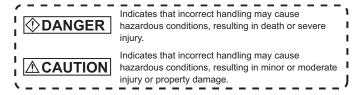

Note that failure to observe the  $\triangle$  CAUTION level instructions may also lead to serious results depending on the circumstances.

Be sure to observe the instructions of both levels to ensure personal safety. Please store this manual in a safe place for future reference. This manual must be forwarded to the end user

### [Installation Precautions]

# **(!)** DANGER

- Do not touch connectors while current is applied.
   Doing so may cause an electric shock or malfunction.
- Be sure to shut off all phases of the external power supply used by the system before installing the CC-Link IE Controller Network board to or removing it from the personal computer.

Failure to do so may cause an electric shock or damage to the product.

# **ACAUTION**

- Use the CC-Link IE Controller Network board in an environment that meets
  the general specifications provided in this manual. Using it in an environment
  that does not meet the general specifications may result in an electric shock,
  fire, malfunction, damage to or deterioration of the product.
- Securely insert the CC-Link IE Controller Network board into the PCI bus slot following the board installation instruction of the personal computer.
   Incorrect insertion of the CC-Link IE Controller Network board may lead to a malfunction. failure or drop of the board.
- When installing the CC-Link IE Controller Network board, take care not to get injured by an implemented component or a surrounding member.
- Before handling the CC-Link IE Controller Network board, touch a grounded metal object to discharge the static electricity from the human body. Failure to do so may cause a failure or malfunction of the CC-Link IE Controller Network board
- Handle the CC-Link IE Controller Network board in a place where static electricity will not be generated.
   Failure to do so may cause a failure or malfunction.
- Do not directly touch a conductive part of the CC-Link IE Controller Network board.
  - Doing so may cause a failure or malfunction.
- Fix the CC-Link IE Controller Network board by tightening the board-fixing screws within the specified torque range.
   Insufficient tightening may result in a malfunction.
- The CC-Link IE Controller Network board is included in an antistatic envelope.
  - When storing or transporting it, be sure to put it in the antistatic envelope. Failure to do so may cause a failure or malfunction.
- Do not disassemble or remodel the CC-Link IE Controller Network board.
   Doing so may result in a failure, malfunction, injuries and/or a fire.
- Do not drop or apply a strong impact to the CC-Link IE Controller Network board.
  - Doing so may cause a failure or malfunction.

# **DANGER**

- Be sure to shut off all phases of the external power supply used by the system before installing the CC-Link IE Controller Network board or starting wiring.
  - Failure to do so may cause an electric shock, damage to the product or malfunction.
- Before applying power to operate the system after installation of the CC-Link IE Controller Network board and wiring, be sure to put the cover on the module

Failure to do so may result in an electric shock.

# **∧** CAUTION

- Special skills and tools are required to connect the communication cable to the connector plug, which is an exclusive product.
   When purchasing it, please consult your local Mitsubishi representative.
   Incomplete connection can result in a short, fire or malfunction.
- Securely plug the communication cable to the connector of the CC-Link IE Controller Network board. Then, check for any incomplete connection.
   Poor contact may cause an erroneous input or output.
- Place the communication cables and external power supply cable connected to the CC-Link IE Controller Network board in a duct or clamp them.
   If not, dangling cables may swing or inadvertently be pulled, resulting in damage to the board or cables or malfunctions due to poor cable contact.
- When disconnecting the cable from the CC-Link IE Controller Network board, do not pull the cable part.
  - Pulling the cable that is still connected to the CC-Link IE Controller Network board may damage the board and/or cable, or cause a malfunction due to poor contact.
- Prevent foreign matter such as chips or wiring debris from getting into the personal computer.
  - Failure to do so can result in a fire, failure or malfunction.
- Verify the rated voltage and pin-out, and connect the external power supply cable properly.
  - Connecting a power supply with a different voltage rating, imperfect cable crimping or faulty wiring may cause a fire or failure.
- Use a specified tool for crimping of the cable and contacting pin. Imperfect crimping may cause a malfunction.
- Verify the pin-out and fully insert the crimped contacting pin into the connector. Imperfect insertion may cause a failure or malfunction.

### [Wiring Precautions]

# **ACAUTION**

- Insert the wired external power supply cable into the external power supply cable connector until a click is heard.
   Imperfect insertion may cause a failure or malfunction.
- Keep the external power supply cable away from the main circuit cable, power cables and/or the load cables for any other than programmable controllers. Ensure a distance of 100 mm (3.94 in.) between them. Failure to do so may result in a malfunction due to noise, surge or induction.
- Always ground the personal computer to the protective ground conductor.
   Failure to do so may cause a malfunction

# [Disposal Precautions]

# **ACAUTION**

When disposing of this product, treat it as industrial waste.

### Revisions

\* The manual number is given on the bottom right of the cover.

| The manual number is given on the bottom light of the cov |                   |                                                                                                    |  |  |  |
|-----------------------------------------------------------|-------------------|----------------------------------------------------------------------------------------------------|--|--|--|
| Print Date                                                | *Manual Number    | Revision                                                                                                    |  |  |  |
| Apr., 2007                                                | IB(NA)-0800386-A  | First edition                                                                                                    |  |  |  |
| Oct., 2007                                                | IB(NA)-0800386-B  | Correction Chapter 5, Section 7.2, Chapter 8                                                                       |  |  |  |
| Jan., 2008                                                | IB (NA)-0800386-C | Correction SAFETY PRECAUTIONS, Manual, Chapter 1, Chapter 2, Chapter 3, Chapter 4, Chapter 5, Chapter 6, Chapter 7 |  |  |  |
| Sep., 2008                                                | IB (NA)-0800386-D | Correction Chapter 2                                                                                               |  |  |  |
|                                                           |                   |                                                                                                    |  |  |  |

This manual confers no industrial property rights or any rights of any other kind, nor does it confer any patent licenses. Mitsubishi Electric Corporation cannot be held responsible for any problems involving industrial property rights which may occur as a result of using the contents noted in this manual.

# CONTENTS

| 1. OVERVIEW                                               | 1  |
|-----------------------------------------------------------|----|
| 2. PERFORMANCE SPECIFICATIONS                             | 2  |
| 3. HANDLING                                               | 4  |
| 3.1 Handling precautions                                  | 4  |
| 3.2 Installation environment                              | 6  |
| 4. PART NAMES                                             | 7  |
| 5. EMC AND LOW VOLTAGE DIRECTIVE                          | 10 |
| 5.1 Requirements for conformance to EMC Directive         |    |
| 5.1.1 Standards applicable to the EMC Directive           |    |
| 5.1.2 Installing devices in the control panel             |    |
| 5.2 Requirements for conformance to Low Voltage Directive |    |
| 6. WIRING                                                 | 15 |
| 6.1 Optical fiber cable                                   | 18 |
| 6.2 External power supply cable                           | 19 |
| 7. INSTALLING SOFTWARE PACKAGES                           | 21 |
| 7.1 Installation procedures                               | 21 |
| 7.2 Icons to be Registered                                | 23 |
| 8. EXTERNAL DIMENSIONS                                    | 24 |

# <u>Manual</u>

The following is the manual relevant to this product. Please purchase it if necessary.

### Relevant Manuals

| Manual Name                                                                                                    | Manual Number<br>(Model Code) |
|----------------------------------------------------------------------------------------------------|-------------------------------|
| MELSECNET/G Network System Reference Manual (Controller Network) This manual explains the system configuration, performance specification, functions, handling and wiring instructions, and troubleshooting of the CC-Link IE Controller network system. (Sold separately)                                                          | SH-080668ENG<br>(13JV16)      |
| CC-Link IE Controller Network Interface Board User's Manual (For SW1DNC-MNETG-B) This manual explains the system configuration, software package installation and uninstallation, operating method for utilities, accessible ranges and devices, and troubleshooting of the CC-Link IE Controller Network board.  (Sold separately) | SH-080691ENG<br>(13JZ02)      |

# 1. OVERVIEW

This manual explains the handling of the Q80BD-J71GP21(S)-SX CC-Link IE Controller Network interface board (hereinafter referred to as CC-Link IE Controller Network board).

The CC-Link IE Controller Network board can be used as a control station or normal station in the CC-Link IE Controller network system.

The packing list of the CC-Link IE Controller Network board is given below.

| Item                                                                        | Quantity         |                   |  |
|-----------------------------------------------------------------------------|------------------|-------------------|--|
| item                                                                        | Q80BD-J71GP21-SX | Q80BD-J71GP21S-SX |  |
| Q80BD-J71GP21-SX<br>CC-Link IE Controller Network interface<br>board        | 1                | _                 |  |
| Q80BD-J71GP21S-SX<br>CC-Link IE Controller Network interface<br>board       | _                | 1                 |  |
| Connector set (for external power supply cable)                             | _                | 1                 |  |
| CC-Link IE Controller Network Interface<br>Board User's Manual (Hardware)   | 1                | 1                 |  |
| SW1DNC-MNETG-B CC-Link IE<br>Controller Network software package (CD-ROM)*1 | 1                | 1                 |  |
| Software license agreement                                                  | 1                | 1                 |  |
| Software registration card                                                  | 1                | 1                 |  |

<sup>\*1</sup> The CD-ROM contains the User's Manual in PDF format.

# 2. PERFORMANCE SPECIFICATIONS

Performance specifications of the CC-Link IE Controller Network board are shown below.

### Q80BD-J71GP21-SX, Q80BD-J71GP21S-SX

| Iter                         | m        | Specification                                                     |                                                                                                    |  |  |
|------------------------------|----------|-------------------------------------------------------------------|----------------------------------------------------------------------------------------------------|--|--|
| itei                         | "        | Q80BD-J71GP21-SX Q80BD-J71GP21S-SX                                |                                                                                                    |  |  |
| LB                           |          | 32K points (32768 points, 4K bytes)                               |                                                                                                    |  |  |
| Max. link points LW          |          | 128K points (131072                                               | 128K points (131072 points, 256K bytes)                                                                      |  |  |
| per network                  | LX       | 8K points (8192                                                   | 8K points (8192 points, 1K byte)                                                                             |  |  |
|                              | LY       | 8K points (8192                                                   | points, 1K byte)                                                                                             |  |  |
|                              | LB       | 16K points (16384                                                 | points, 2K bytes)                                                                                            |  |  |
| Max. link points             | LW       | 16K points (16384                                                 | points, 32K bytes)                                                                                           |  |  |
| per station                  | LX       | 8K points (8192                                                   | points, 1K byte)                                                                                             |  |  |
|                              | LY       | 8K points (8192                                                   | points, 1K byte)                                                                                             |  |  |
| Transient transn<br>capacity | nission  | Up to 19                                                          | 20 bytes                                                                                                    |  |  |
| Communications               | s speed  | 1G                                                                | bps                                                                                                    |  |  |
| Number of station network    | ons per  | 120 stations (Control station                                     | on: 1; Normal station: 119)                                                                                  |  |  |
| Connection cabl              | е        | Optical fiber cable (Multi-mode fiber)                            |                                                                                                    |  |  |
| Overall cable dis            | stance   | 66000 m (When 120 stations are connected)                         |                                                                                                    |  |  |
| Station-to-                  | Min.     | 2 m                                                               |                                                                                                    |  |  |
| station distance Max.        |          | 550 m (Core/clad                                                  | d = 50/125 (μm))                                                                                             |  |  |
| Max. number of               | networks | 23                                                                | 39                                                                                                    |  |  |
| Max. number of               | groups   | 32                                                                |                                                                                                    |  |  |
| Transmission pa              | ith      | Duplex loop                                                       |                                                                                                    |  |  |
| Communication                | method   | Token rin                                                         | g method                                                                                                    |  |  |
| Synchronization              | method   | Flag synchronization (F                                           | rame synchronization)                                                                                        |  |  |
| Encoding metho               | d        | 8B10B                                                             |                                                                                                    |  |  |
| Transfer format              |          | Ether                                                             | met II                                                                                                    |  |  |
| Error control system         |          | FCS (Frame Check Sequence, CRC32 of the frame, Etherne compliant) |                                                                                                    |  |  |
| RAS functions                |          | System-down prevention by<br>Error detection by link special r    | ection and cable disconnection,<br>by control station switching,<br>elays and link special registers,<br>ic. |  |  |
| Transient transn             | nission  | N: N comn                                                         | nunications                                                                                                  |  |  |

| Item                                   |                                                 | Specification                                                                                 |                                                                                                    |  |  |
|----------------------------------------|-------------------------------------------------|-----------------------------------------------------------------------------------------------|----------------------------------------------------------------------------------------------------|--|--|
|                                        |                                                 | Q80BD-J71GP21-SX                                                                              | Q80BD-J71GP21S-SX                                                                                         |  |  |
| Number of boards that can be installed |                                                 | Up to 4 <sup>*1</sup>                                                                         |                                                                                                    |  |  |
| Installation slot                      |                                                 | PCI bus slot (Half size) or PCI-X bus slot (Half size)                                        |                                                                                                    |  |  |
| Occupied slots                         |                                                 | 1                                                                                             | 1 slot                                                                                                    |  |  |
|                                        | Voltage                                         |                                                                                               | 20.4 V to 31.2 V DC                                                                                       |  |  |
|                                        | Current                                         |                                                                                               | 0.27 A                                                                                                    |  |  |
|                                        | Connector                                       |                                                                                               | Connector set (Accessory)                                                                                 |  |  |
|                                        | Applicable cable size                           | (No external power supply)                                                                    | 0.50 to 1.25 mm <sup>2</sup> [AWG20-16]                                                                   |  |  |
| External power supply*2                | Allowable<br>momentary<br>power failure<br>time |                                                                                               | 1ms (level PS1)                                                                                           |  |  |
|                                        | Noise durability                                |                                                                                               | Noise voltage: 500vp-p<br>Noise width: 1µs<br>(By the noise simulator with<br>noise frequency 25 to 60Hz) |  |  |
| PCI bus performance                    |                                                 | Bus width: 32 bit Bus frequency: 33MHz Bus voltage: 5V or 3.3 V DC (Universal PCI compliance) |                                                                                                    |  |  |
| 5 V DC Internal current consumption    |                                                 | 0.88 A                                                                                        | 0.88 A                                                                                                    |  |  |
| Weight                                 |                                                 | 0.12 kg                                                                                       | 0.14 kg                                                                                                   |  |  |

<sup>\*1</sup> This indicates the number of CC-Link IE Controller Network boards that can be installed to a personal computer, not including any other boards such as MELSECNET/H boards.

Note that it cannot exceed the number of physical PCI slots of the personal computer.

<sup>\*2</sup> Use the power complies with CLASS2.

# 3. HANDLING

This section explains precautions for handling and installation environment of the CC-Link IE Controller Network board.

# 3.1 Handling precautions

The following explains precautions for handling the CC-Link IE Controller Network board.

# (!) DANGER

- Do not touch connectors while current is applied.
   Doing so may cause an electric shock or malfunction.
- Be sure to shut off all phases of the external power supply used by the system before installing the CC-Link IE Controller Network board to or removing it from the personal computer.
   Failure to do so may cause an electric shock or damage to

Failure to do so may cause an electric shock or damage to the product.

# **CAUTION**

- Securely insert the CC-Link IE Controller Network board into the PCI bus slot following the board installation instruction of the personal computer.
  - Incorrect insertion of the CC-Link IE Controller Network board may lead to a malfunction, failure or drop of the board.
- When installing the CC-Link IE Controller Network board, take care not to get injured by an implemented component or a surrounding member.
- Before handling the CC-Link IE Controller Network board, touch a grounded metal object to discharge the static electricity from the human body.
  - Failure to do so may cause a failure or malfunction of the CC-Link IE Controller Network board.
- Handle the CC-Link IE Controller Network board in a place where static electricity will not be generated.
   Failure to do so may cause a failure or malfunction.
- Do not directly touch a conductive part of the CC-Link IE Controller Network board.
   Doing so may cause a failure or malfunction.
- Fix the CC-Link IE Controller Network board by tightening the board-fixing screws within the specified torque range. Insufficient tightening may result in a malfunction.
- The CC-Link IE Controller Network board is included in an antistatic envelope.
   When storing or transporting it, be sure to put it in the antistatic envelope.
  - Failure to do so may cause a failure or malfunction.
- Do not disassemble or remodel the CC-Link IE Controller Network board.
  - Doing so may result in a failure, malfunction, injuries and/ or a fire.
- Do not drop or apply a strong impact to the CC-Link IE Controller Network board.
   Doing so may cause a failure or malfunction.
- Prevent foreign matter such as chips or wiring debris from getting into the personal computer.
  - Failure to do so can result in a fire, failure or malfunction.
- When disposing of this product, treat it as industrial waste.

For the tightening torque of the CC-Link IE Controller Network boardfixing screws, refer to the manual supplied with the personal computer.

### 3.2 Installation environment

For installation of the personal computer in which the CC-Link IE Controller Network board is installed, refer to the manual for the personal computer.

# **⚠** CAUTION

- Use the CC-Link IE Controller Network board in an environment that meets the general specifications provided in this manual.
   Using it in an environment that does not meet the general specifications may result in an electric shock, fire, malfunction, damage to or deterioration of the product.
- Always ground the personal computer to the protective ground conductor.
   Failure to do so may cause a malfunction.

# 4. PART NAMES

This section explains each part name and setting of the CC-Link IE Controller Network board.

# (1) Q80BD-J71GP21-SX

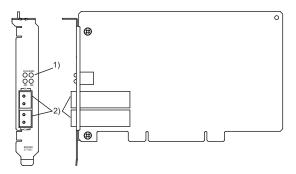

### (2) Q80BD-J71GP21S-SX

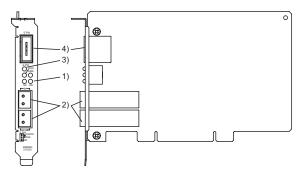

| No. | Name                                                                                                    | Description                                                                                                    |           |                                                                                    |  |
|-----|----------------------------------------------------------------------------------------------------|----------------------------------------------------------------------------------------------------|-----------|------------------------------------------------------------------------------------|--|
|     |                                                                                                    | Indicates the operating status of the CC-Link IE Controller Network                                                                                                    |           |                                                                                    |  |
|     |                                                                                                    | board.                                                                                                    |           |                                                                                    |  |
|     |                                                                                                    | The display format has three types: normal mode, error mode and                                                                                                    |           |                                                                                    |  |
|     |                                                                                                    | channel numbe                                                                                                    |           | on.                                                                                |  |
|     |                                                                                                    | (1) Normal mod                                                                                                    |           |                                                                                    |  |
|     |                                                                                                    |                                                                                                    |           | OFF or ON, the LED display becomes                                                 |  |
|     |                                                                                                    | normal mod                                                                                                    |           |                                                                                    |  |
|     |                                                                                                    |                                                                                                    |           | r occurs in the mode, determine the error k device status display on the "CC-Link" |  |
|     |                                                                                                    |                                                                                                    |           | liagnostics result" screen of the CC IE                                            |  |
|     |                                                                                                    | Control utili                                                                                                    |           | lagilostics result screen of the GO IE                                             |  |
|     |                                                                                                    |                                                                                                    |           | etwork device status display, refer to                                             |  |
|     |                                                                                                    |                                                                                                    |           | Network Interface Board User's Manual                                              |  |
|     |                                                                                                    | (For SW1D                                                                                                    | NC-MNETG  | G-B)".                                                                             |  |
|     |                                                                                                    | LED name                                                                                                    | Status    | Description                                                                        |  |
|     |                                                                                                    |                                                                                                    | OFF       | A WDT error occurred or the board                                                  |  |
|     |                                                                                                    | RUN                                                                                                    | OFF       | is being reset.                                                                    |  |
|     |                                                                                                    |                                                                                                    | ON        | In normal operation                                                                |  |
|     | Indicator LED                                                                                                    | 0.0                                                                                                    | OFF       | Data has not been sent.                                                            |  |
|     |                                                                                                    | SD                                                                                                    | ON        | During data transmission                                                           |  |
|     |                                                                                                    | DD.                                                                                                    | OFF       | Data has not been received.                                                        |  |
|     |                                                                                                    | RD                                                                                                    | ON        | During data reception                                                              |  |
|     |                                                                                                    |                                                                                                    | OFF       | No error                                                                           |  |
| 1)  | RUN ERR.                                                                                                    | ERR.                                                                                                    | ON        | Error                                                                              |  |
|     | O O<br>SD RD                                                                                                    | (2) Error mode When the RUN LED is flashing, the LED display becomes error mode. If an error occurs in the mode, check the error description on the Event Viewer screen. |           |                                                                                    |  |
|     |                                                                                                    | LED name                                                                                                    | Status    | Description                                                                        |  |
|     |                                                                                                    | RUN                                                                                                    | Flashing  | Indicates the display format is in error mode.                                     |  |
|     |                                                                                                    | KON                                                                                                    | ON<br>OFF | Indicates the display format is not in error mode.                                 |  |
|     |                                                                                                    | SD                                                                                                    | OFF       | _                                                                                  |  |
|     |                                                                                                    | 30                                                                                                    | ON        | _                                                                                  |  |
|     |                                                                                                    |                                                                                                    | OFF       | No driver response error                                                           |  |
|     |                                                                                                    | RD                                                                                                    | ON        | A driver response error occurred.                                                  |  |
|     |                                                                                                    | 500                                                                                                    | OFF       | No PCI bus error                                                                   |  |
|     |                                                                                                    | ERR.                                                                                                    | ON        | A PCI bus error occurred.                                                          |  |
|     | (3) Channel number confirmation mode<br>This mode is for checking the channel No. of each board.<br>The LED displays the channel No. assigned to each board.<br>For details, refer to "CC-Link IE Controller Network Interface<br>Board User's Manual (For SW1DNC-MNETG-B)". |                                                                                                    |           |                                                                                    |  |

| No. | Name                                  | Description                                                                                                    |           |                                                                                                    |  |
|-----|---------------------------------------|----------------------------------------------------------------------------------------------------|-----------|----------------------------------------------------------------------------------------------------|--|
| 2)  | Optical fiber cable connector         | Connector for connecting optical fiber cable (1) The cable terminal is as shown below.  IN Reverse loop transmission  OUT Forward loop reception  OUT Reverse loop reception  (2) For wiring of an optical fiber cable, refer to "CC-Link IE Controller Network Interface Board User's Manual (For |           |                                                                                                    |  |
|     |                                       | SW1DNC-M                                                                                                    | NETG-B)". | `                                                                                                    |  |
|     | External power                        | Indicates the status of external power supply.  LED name Status Description                                                                                                    |           |                                                                                                    |  |
| 3)  | E.PW                                  | F PW                                                                                                    | OFF       | External power supply is not supplied.                                                                                                    |  |
|     |                                       | E.PVV                                                                                                    | ON        | External power supply is being supplied.                                                                                                    |  |
|     |                                       |                                                                                                    |           |                                                                                                    |  |
|     |                                       | Connector for connecting external power supply cable The cable terminal is as shown below.                                                                                                    |           |                                                                                                    |  |
| 4)  | External power supply cable connector |                                                                                                    | (Board    | top)   24V   24G   24G |  |

### 5. FMC AND LOW VOLTAGE DIRECTIVE

For the products sold in European countries, the conformance to the EMC Directive, which is one of the European Directives, has been a legal obligation since 1996. Also, conformance to the Low Voltage Directive, another European Directive, has been a legal obligation since 1997.

Manufacturers who recognize their products must conform to the EMC and Low Voltage Directives are required to declare that their products conform to these Directives and put a "CE mark" on their products.

### 5.1 Requirements for conformance to EMC Directive

The EMC Directive specifies that products placed on the market must "be so constructed that they do not cause excessive electromagnetic interference (emissions) and are not unduly affected by electromagnetic interference (immunity) ". The applicable products are requested to meet these requirements.

The sections 5.1.1 through 5.1.3 summarize the precautions on conformance to the EMC Directive of the machinery constructed using the CC-Link IE Controller Network board.

The details of these precautions has been prepared based on the control requirements and the applicable standards. However, we will not assure that the overall machinery manufactured according to these details conforms to the above-mentioned directives.

The final decision on the method for the EMC Directive conformance and the application must be made by the manufacturer of the machinery.

# 5.1.1 Standards applicable to the EMC Directive

The standards applicable to the EMC Directive are listed below. All test items were tested by installing each device on a personal computer bearing a CE certification logo.

| Specification      | Test item                                                                       | Test details                                                                              | Standard value                                                                                                    |
|--------------------|---------------------------------------------------------------------------------|-------------------------------------------------------------------------------------------|----------------------------------------------------------------------------------------------------|
|                    | EN61000-6-4<br>Radiated noise                                                   | Measures<br>electromagnetic<br>emissions from the<br>product.                             | 30M-230MHz QP: 30 dB $\mu$ V/m (30 m in measurement range) <sup>*1</sup> 230M-1000MHz QP: 37 dB $\mu$ V/m (30 m in measurement range) <sup>*1</sup> |
|                    | EN61000-6-4<br>Conducted noise                                                  | Measures<br>electromagnetic<br>emissions from the<br>product to the power<br>line.        | 150k-500kHz QP: 79 dB, Mean: 66 dB*1 500k-30MHz QP: 73 dB, Mean: 60 dB*1                                                                            |
|                    | EN61000-4-2<br>Electrostatic<br>immunity                                        | Immunity test in which static electricity is applied to the cabinet of the equipment.     | 4 kV Contact discharge<br>8 kV Aerial discharge                                                                                                    |
| EN61131-2:<br>2003 | EN61000-4-4<br>Electrical fast<br>transient/ burst<br>immunity                  | Immunity test in which a burst noise is applied to a power line and signal line.          | Power line: 2 kV<br>Data communication: 1 kV<br>Digital/Analog I/O (shielded): 1 kV                                                                 |
|                    | EN61000-4-3<br>Radiated<br>electromagnetic<br>field immunity (AM<br>modulation) | Immunity test in which a field is irradiated to the product.                              | 10 V/m, 26-1000 MHz,<br>80%AM modulation@1 kHz                                                                                                    |
|                    | EN61000-4-6<br>Conducted<br>disturbances<br>immunity                            | Immunity test in which a high frequency noise is applied to a power line and signal line. | 3 V                                                                                                    |
| *1 OP: O           | EN61000-4-5<br>Surge immunity                                                   | Immunity test in which a lightning surge is applied to a power line and signal line.      | Power line: 2 kV (CM), 1 kV (DM)<br>Data communication (shielded): 1 kV<br>(CM)<br>Digital/Analog I/O (shielded): 1 kV<br>(CM)                      |

<sup>\*1</sup> QP: Quasi-peak value, Mean: Mean value

### 5.1.2 Installing devices in the control panel

Installing devices in the control panel has a considerable effect, not only securing safety but also shielding the noise generated from the personal computer in the control panel.

### (1) Control panel

- (a) Use a conductive control panel.
- (b) When attaching the control panel's top plate or base plate, mask painting and weld so that good surface contact can be made between the panel and plate.
- (c) To ensure good electrical contact with the control panel, mask the paint on the installation bolts of the inner plate in the control panel so that contact between surfaces can be ensured over the widest possible area.
- (d) Ground the control panel with a thick wire so that a low impedance connection to ground can be ensured even at high frequencies.
- (e) Holes made in the control panel must be 10 cm (3.94 in.) diameter or less. If the holes are 10 cm (3.94 in.) or larger, radio frequency noise may be emitted. In addition, because radio waves leak through a clearance between the control panel door and the main unit, reduce the clearance as much as practicable. The leakage of radio waves can be suppressed by the direct application of an EMI gasket on the paint surface.

| Maker name                    | Series type |  |
|-------------------------------|-------------|--|
| KITAGAWA INDUSTRIES CO., LTD. | US series   |  |
| ZIPPERTUBING (JAPAN) LTD.     | 71TS series |  |
| SEIWA ELECTRIC MFG CO., LTD.  | E02S□□□A    |  |

Our tests have been carried out on a panel having the damping characteristics of 37 dB max. and 30 dB mean (measured by 3 m method with 30 to 300MHz).

- (2) Connection of power and ground cable The power supply cable and ground cable for a personal computer should be laid out as follows:
  - (a) Provide a grounding point near the power supply of personal computer. Ground the FG (frame ground) terminal of the personal computer and the SLD (shield) terminal of the CC-Link IE Controller Network board with the thickest and shortest grounding wire (wire for grounding) possible (about 30 cm (11.81 in.) or less in length). Since the FG and SLD terminals function to ground the noise generated in the personal computer, it is necessary to ensure the lowest possible impedance.
    - As the wires are used to relieve the noise, the wire itself contains a large amount of noise and thus short wiring prevents from functioning as an antenna.
  - (b) Twist the ground cable leading to the ground point with the power supply cable. By twisting it with the ground cable, the noise leaking from the power supply cable may be grounded at a higher rate. However, twisting the power supply cable with the ground cable may not be necessary if a noise filter is installed on the power supply cable.

### 5.1.3 Noise filter (power supply line filter)

A noise filter is a component which has an effect on conducted noise. It is not required to fit the noise filter to the power supply line, but fitting it can further suppress noise. (The noise filter has the effect of reducing conducted noise of 10MHz or less.)

The precautions required when installing a noise filter are described below.

 Do not bundle the wires on the input side and output side of the noise filter.

When they are bundled, the output side noise will induct into the input side wires.

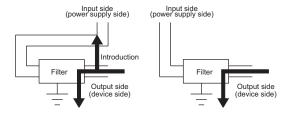

- (a) The noise will induct into input side when the input and output wires are bundled.
- (b) Separate the input and output wires.
- (2) Ground the ground terminal of the noise filter to the control panel using as short wiring as possible (about 10 cm (3.94 in.)).

### Remarks

Reference noise filters are shown below.

| Noise filter type | Maker name | Rated current | Rated voltage |
|-------------------|------------|---------------|---------------|
| FN343-3/01        | SCHAFFNER  | 3 A           |               |
| FN660-6/06        | SCHAFFINER | 6 A           | 250 V         |
| ZHC2203-11        | TDK        | 3 A           |               |

### 5.2 Requirements for conformance to Low Voltage Directive

The CC-Link IE Controller Network board is out of the requirement for conformance to the Low Voltage Directive, since it does not use the power supply in the range of 50 to 1000V AC and 75 to 1500V DC.

# 6. WIRING

This section explains precautions for connecting cables to the CC-Link IE Controller Network board.

(1) Precautions for general wiring

# (!) DANGER

- Be sure to shut off all phases of the external power supply used by the system before installing the CC-Link IE Controller Network board or starting wiring.
   Failure to do so may cause an electric shock, damage to the product or malfunction.
- Before applying power to operate the system after installation of the CC-Link IE Controller Network board and wiring, be sure to put the cover on the module.
   Failure to do so may result in an electric shock.

# **⚠** CAUTION

- When disconnecting the cable from the CC-Link IE Controller Network board, do not pull the cable part.
   Pulling the cable that is still connected to the CC-Link IE Controller Network board may damage the board and/or cable, or cause a malfunction due to poor contact.
- Prevent foreign matter such as chips or wiring debris from getting into the personal computer.
   Failure to do so can result in a fire, failure or malfunction.
- Always ground the personal computer to the protective ground conductor. Failure to do so may cause a malfunction.

### (2) Precautions for communication cable wiring

# **↑** CAUTION

 Special skills and tools are required to connect the communication cable to the connector plug, which is an exclusive product.

When purchasing it, please consult your local Mitsubishi representative.

Incomplete connection can result in a short, fire or malfunction.

 Securely plug the communication cable to the connector of the CC-Link IE Controller Network board. Then, check for any incomplete connection.

Poor contact may cause an erroneous input or output.

 Place the communication cables connected to the CC-Link IE Controller Network board in a duct or clamp them. If not, dangling cables may swing or inadvertently be pulled, resulting in damage to the board or cables or malfunctions due to poor contact.

### Remarks

For optical fiber cables, refer to the "MELSECNET/G Network System Reference Manual (Controller Network)".

(3) Precautions for external power supply cable wiring

# **♠** CAUTION

- Verify the rated voltage and pin-out, and connect the external power supply cable properly.
   Connecting a power supply with a different voltage rating, imperfect cable crimping or faulty wiring may cause a fire or failure
- Use a specified tool for crimping of the cable and contacting pin. Imperfect crimping may cause a malfunction.
- Verify the pin-out and fully insert the crimped contacting pin into the connector. Imperfect insertion may cause a failure or malfunction
- Insert the wired external power supply cable into the external power supply cable connector until a click is heard. Imperfect insertion may cause a failure or malfunction
- Keep the external power supply cable away from the main circuit cable, power cables and/or the load cables for any other than programmable controllers. Ensure a distance of 100 mm (3.94 in.) between them. Failure to do so may result in a malfunction due to noise, surge or induction.
- Place the external power suppply cables connected to the CC-Link IE Controller Network board in a duct or clamp them

If not, dangling cables may swing or inadvertently be pulled, resulting in damage to the board or cables or malfunctions due to poor contact.

### Remarks

For details of the wiring method, refer to "CC-Link IE Controller Network Interface Board User's Manual (For SW1DNC-MNETG-B)".

### 6.1 Optical fiber cable

The following explains precautions for connecting the optical fiber cables with the Q80BD-J71GP21-SX and Q80BD-J71GP21S-SX.

- (1) Precautions for connection
  - (a) Use the dedicated optical fiber cable shown below for the controller network system.

|                       | <b>,</b>                                                   |
|-----------------------|------------------------------------------------------------|
| Type                  | Model name (maker)                                         |
| Multi-mode fiber (GI) | QG series (Mitsubishi electric system & service Co., Ltd.) |

- (b) When connecting an optical fiber cable to the Q80BD-J71GP21-SX and Q80BD-J71GP21S-SX, the cable bend radius is restricted.
  - For details, check the specifications of the cable used.
- (c) When laying the optical fiber cables, do not touch the fiber cores of the cable-side and board-side connectors, and protect them from dirt and dust.
  - If oil from the hand, dirt or dust is attached to the core, it can increase transmission loss, causing a problem in data link.
- (d) When connecting or disconnecting an optical fiber cable, hold the connector part of the cable.
- (e) Make a full connection between the cable-side and board-side connectors until a "click" can be heard.
- (f) When installing the Q80BD-J71GP21-SX or Q80BD-J71GP21S-SX to the personal computer, secure a space of around 10 mm (0.39 in.) to the right and left of the optical connector. Depending on the adjacent boards and installing slot position, connecting/disconnecting the optical cable may be difficult. In this case, use the following dedicated tool.

| Model name | Maker                                          |  |
|------------|------------------------------------------------|--|
| SCT-SLM    | Mitsubishi electric system & service Co., Ltd. |  |

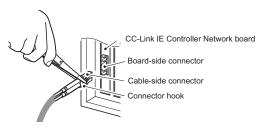

### 6.2 External power supply cable

This section explains the method for connecting external power supply cable to the Q80BD-J71GP21S-SX.

- Parts and tools required for external power supply cable
   The following parts and tools are required for making external power supply cable.
  - (a) Connector set (accessories)
     Check that the following parts are included with the attached connector set

| Туре      | Model name | Applicable wire size | Quantity    |
|-----------|------------|----------------------|-------------|
| Connector | 1-178288-3 | _                    | 1           |
| Contact   | 175218-2   | AWG#20-16            | 3 (Spare 1) |

### (b) Cable

Use an external power supply cable with heat-resistant vinyl sheath of 0.5 to 1.25 mm<sup>2</sup> [AWG 20 to 16].

(c) Tool
Use the following specified crimp tools.

| Model     | Applicable wire size | Inquiry          |  |
|-----------|----------------------|------------------|--|
| 91558-1   | AWG#20-16            | Tyco Electronics |  |
| 1762956-1 | AVVG#20-16           | Tyco Electronics |  |

# (2) Making external power supply cable

(a) Crimping a contacting pin

Using a crimp tool, crimp the cable and contacting pin.
Set the contacting pin and cable in the grooves of the crimp tool, squeeze the handle, and make them stick together tightly. For details of the crimp, refer to the instruction of the tool.
A strip length of the cable should be 5 to 7 mm (1/5 to 2/7 in.)

(b) Check for a crimp

Check if the cable (including a part of the sheath) is evenly crimped to the contacting pin.

If the cable part is crimped but not the sheath part or the cable is stuck out, the cable cut or a malfunction may result.

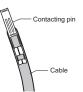

(c) Connecting to the connector According to the following pin-out, fully insert the crimped cable to the connector until a click is heard.

| Pin No. | Description |
|---------|-------------|
| 1       | 24V         |
| 2       | 24G         |
| 3       | Open        |

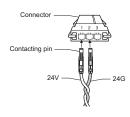

(3) Connecting external power supply cable to the board Properly insert the wired external power supply cable to the external power supply cable connector of the Q80BD-J71GP21S-SX until a click is heard.

Keep the cable away from the main circuit cable, power cables and/ or the load cables for any other than programmable controllers. Ensure a distance of 100 mm (3.94 in.) between them.

| POINT                                             |  |  |  |
|---------------------------------------------------|--|--|--|
| Be sure to twist the external power supply cable. |  |  |  |

### 7. INSTALLING SOFTWARE PACKAGES

This chapter explains about installing the software packages and icons to be registered.

For the uninstallation method, refer to "CC-Link IE Controller Network Interface Board User's Manual (For SW1DNC-MNETG-B)".

### 7.1 Installation procedures

For details of the installation procedure, refer to "CC-Link IE Controller Network Interface Board User's Manual (For SW1DNC-MNETG-B)".

### POINT

- Multi-processor personal computers cannot be used because the driver does not support them.
  - For details of the operating environment, refer to "CC-Link IE Controller Network Interface Board User's Manual (For SW1DNC-MNETG-B)".
- (2) Log on as a user having administrator authority.
- (3) Cancel all applications registered in Startup and install the driver after restarting Windows<sup>©</sup>.
- (4) Make sure to close other applications running on Windows<sup>®</sup> (including resident software such as antivirus software) before installation.
- (5) If the installation failed, uninstall the software package if possible.
- (6) When reinstalling the software package, do so after uninstalling the current software package and restarting the personal computer.

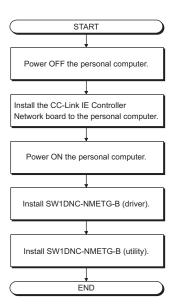

# 7.2 Icons to be Registered

After installing the software packages, the icons shown below are registered in [MELSEC], selected from [Start] - [Program].

### Remarks

When using Windows® XP Professional/Windows® XP Home Edition/ Windows Vista®\*1, the following icons are registered in [Start] - [All Programs] - [MELSEC].

| Icon        | Utility name                      | Description                             |
|-------------|-----------------------------------|-----------------------------------------|
| G-          | CC IE Control utility             | Starts CC IE Control utility.           |
| 1           | Device Monitor Utility            | Starts Device monitor utility.          |
| <b>&gt;</b> | MELSEC Data Link Function<br>HELP | Starts HELP for the data link function. |

\*1 Generic term for Microsoft<sup>®</sup> Windows Vista<sup>®</sup> Home Basic Operating System, Microsoft<sup>®</sup> Windows Vista<sup>®</sup> Home Premium Operating System, Microsoft<sup>®</sup> Windows Vista<sup>®</sup> Business Operating System, Microsoft<sup>®</sup> Windows Vista<sup>®</sup> Ultimate Operating System, and Microsoft<sup>®</sup> Windows Vista<sup>®</sup> Enterprise Operating System.

# 8. EXTERNAL DIMENSIONS

### (1) Q80BD-J71GP21-SX

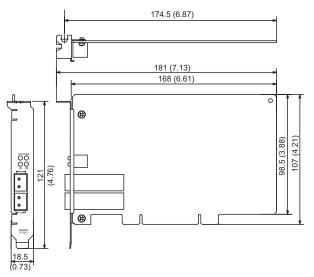

(Unit: mm (inch))

### (2) Q80BD-J71GP21S-SX

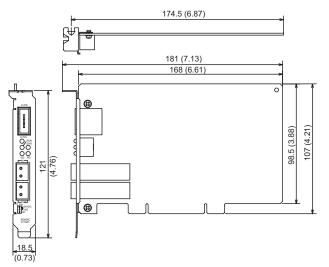

(Unit: mm (inch))

Microsoft and Windows are registered trademarks of Microsoft Corporation in the United States and other countries.

Ethernet is a registered trademark of Xerox.co.ltd in the United States.

Other company names and product names used in this document are trademarks or registered trademarks of respective companies.

### Warranty

Mitsubishi will not be held liable for damage caused by factors found not to be the cause of Mitsubishi; machine damage or lost profits caused by faults in the Mitsubishi products; damage, secondary damage, accident compensation caused by special factors unpredictable by Mitsubishi; damages to products other than Mitsubishi products; and to other duties.

### ⚠For safe use

- This product has been manufactured as a general-purpose part for general industries, and has not been designed or manufactured to be incorporated in a device or system used in purposes related to human life.
- Before using the product for special purposes such as nuclear power, electric power, aerospace, medicine or passenger movement vehicles, consult with Mitsubishi.
- This product has been manufactured under strict quality control. However, when installing the
  product where major accidents or losses could occur if the product fails, install appropriate
  backup or failsafe functions in the system.

| Country/Region Sales office/Tel |                                                                                                    | Country/Region Sales office/Tel |                                                                                                    |
|---------------------------------|----------------------------------------------------------------------------------------------------|---------------------------------|----------------------------------------------------------------------------------------------------|
| U.S.A                           | Mitsubishi Electric Automation Inc.<br>500 Corporate Woods Parkway Vernon<br>Hills, IL 60061<br>Tel: +1-847-478-2100                                 | Hong Kong                       | Ryoden Automation Ltd.<br>10th Floor, Manulife Tower, 169 Electric<br>Road, North Point, HongKong<br>Tel: +852-2887-8870                                    |
| Brazil                          | MELCO-TEC Rep. Com.e Assessoria<br>Tecnica Ltda.<br>Rua Correia Dias, 184,<br>Edificio Paraiso Trade Center-8 andar<br>Paraiso, Sao Paulo, SP Brazil | China                           | Ryoden Automation Shanghai Ltd.<br>3F Block5 Building Automation<br>Instrumentation Plaza 103 Cao Bao Rd.<br>Shanghai 200233 China<br>Tel: +86-21-6120-0808 |
| Germany                         | Tel: +55-11-5908-8331 Mitsubishi Electric Europe B.V. German Branch                                                                                  | Taiwan                          | Setsuyo Enterprise Co., Ltd.<br>6F., No.105 Wu-Kung 3rd.RD, Wu-Ku<br>Hsiang, Taipei Hsine, Taiwan                                                           |
|                                 | Gothaer Strasse 8 D-40880 Ratingen,<br>GERMANY<br>Tel: +49-2102-486-0                                                                                | Korea                           | Tel: +886-2-2299-2499 HAN NEUNG TECHNO CO.,LTD. 1F Dong Seo Game Channel Bldg., 660-11, Deungchon-dong Kangsec-ku,                                          |
| U.K                             | Mitsubishi Electric Europe B.V. UK<br>Branch<br>Travellers Lane, Hatfield, Herts., AL10<br>8XB,UK<br>Tel: +44-1707-276100                            | Singapore                       | Seoul, Korea Tel: +82-2-3660-9552 Mitsubishi Electric Asia Pte, Ltd. 307 Alexandra Road #05-01/02.                                                          |
| Italy                           | Mitsubishi Electric Europe B.V. Italian<br>Branch                                                                                                    |                                 | Mitsubishi Electric Building<br>Singapore 159943<br>Tel: +65-6473-2308                                                                                      |
|                                 | Centro Dir. Colleoni, Pal. Perseo-Ingr.2<br>Via Paracelso 12, 20041 Agrate B.,<br>Milano, Italy<br>Tel: +39-039-6053344                              | Thailand                        | F. A. Tech Co.,Ltd.<br>898/28,29,30 S.V.City Building,Office<br>Tower 2, Floor 17-18 Rama 3 Road,<br>Bangkpongpang, Yannawa,                                |
| Spain                           | Mitsubishi Electric Europe B.V. Spanish<br>Branch<br>Carretera de Rubi 76-80                                                                         | Indonesia                       | Bangkok 10120 Tel: +66-2-682-6522 P.T. Autoteknindo SUMBER MAKMUR                                                                                           |
| France                          | 08190 Sant Cugat del Valles,<br>Barcelona, Spain<br>Tel: +34-93-565-3131<br>Mitsubishi Electric Europe B.V. French                                   |                                 | Jl. Muara Karang Selatan Block a Utara<br>No.1 Kav. No.11 Kawasan Industri/<br>Pergudangan Jakarta - Utara 14440                                            |
| riance                          | Branch 25 Boulevard des Bouvets, F-92741 Nantere Cedex, France TEL: +33-1-5568-5568                                                                  | India                           | Tel: +62-21-663-0833<br>Messung Systems Put,Ltd.<br>Electronic Sadan NO:111 Unit No15,<br>M.I.D.C BHOSARI,PUNE-411026, India<br>Tel: +91-20-712-2807        |
| South Africa                    | Circuit Breaker Industries LTD. Tripswitch Drive, Elandsfontein Gauteng, South Africa Tel: +27-11-928-2000                                           | Australia                       | Mitsubishi Electric Australia Pty. Ltd.<br>348 Victoria Road, PostalBag, No 2,<br>Rydalmere, N.S.W 2116, Australia<br>Tel: +61-2-9684-7777                  |

### MITSUBISHI ELECTRIC CORPORATION

HEAD OFFICE: 1-8-12, OFFICE TOWER Z 14F HARUMI CHUO-KU 104-6212, JAPAN NAGOYA WORKS: 1-14, YADA-MINAMI 5-CHOME, HIGASHI-KU, NAGOYA, JAPAN

When exported from Japan, this manual does not require application to the Ministry of Economy, Trade and Industry for service transaction permission.